## 様 式 D-2-2、D-4-2 「作成 上の注意〕

#### <対応事業>

国際共同研究加速基金(国際共同研究強化)、国際共同研究加速基金(国際共同研究強化(A)) (令和4(2022)年度以前に採択された研究課題)

国際共同研究加速基金(国際共同研究強化、国際共同研究強化(A))の交付申請にあたっては、 渡航先や所属研究機関との調整を終了した上で提出してください。なお、交付申請までの間に他の研 究機関に転出する場合、転出先の所属機関との調整を終了した上で提出してください。

研究代表者が交付の申請を行おうとする場合に科研費電子申請システム(以下、「電子申請システム」 という。)にアクセスして、「交付申請書(様式D-2-2)」及び「交付請求書(様式D-4-2)」 を作成し、所属研究機関を通して提出すること。

電子申請システムにおける入力に当たっては、文字化けの発生や別の文字として認識される場合があ るため、JIS 第1水準及び第2水準以外の文字コードや特殊フォントは使用しないこと。

研究代表者は、交付の内定を受けた研究課題及び海外における研究中断等にて中断していた課題にお いて再開届を提出した研究課題について、各研究種目の目的・性格を踏まえ、さきに提出した研究計画 調書の記載内容に基づき、交付予定額の範囲内で交付申請書を作成すること。

交付申請書に含まれる個人情報は、競争的研究費の不合理な重複や過度の集中の排除、科学研究費助 成事業(学術研究助成基金助成金)の交付等業務のために利用(データの電算処理及び管理を外部の民 間業者に委託して行わせるための個人情報の提供を含む。)する他、府省共通研究開発管理システム(e-Rad)に提供する(e-Rad 経由で内閣府が作成する政府研究開発データベースに情報提供するとともにこ れらの情報の作成のため、各種作業や情報の確認等について協力を求めることがある。)。

採択された研究課題に関する情報(研究課題名・研究代表者氏名・交付予定額等)については、「独 立行政法人等の保有する情報の公開に関する法律」(平成13年法律第140号)第5条第1号イに定 める「公にすることが予定されている情報」であるものとする。これらの情報については、報道発表資 料及び国立情報学研究所の科学研究費助成事業データベース(KAKEN)等により公開する。

また、採択された研究課題の研究代表者の所属・氏名等の情報は、日本学術振興会審査委員候補者デ ータベースに必要に応じて登録し、このデータベースの更新依頼は、毎年、研究代表者が所属する研究 機関を通じて行う。(4月予定)

【注意事項】

電子申請システムの入力に当たっては、「電子申請システム研究者向け操作手引(国際共同研究加速 基金(国際共同研究強化、国際共同研究強化(A)))(交付内定時・決定後用)」 (<https://www-shinsei.jsps.go.jp/kaken/topkakenhi/download-ka.html>)を参照すること。

#### 1.研究活動の公正性の確保及び適正な研究費の使用について

記載の内容を十分に確認・誓約した上で、全ての項目のチェックボックスにチェックを入れること。

#### 2. 所属研究機関情報及び代表者情報等の確認

研究代表者の情報は、e-Rad の最新情報が自動表示されるので、情報に誤りがある場合は、所属研 究機関の担当者に連絡して e-Rad の情報を修正すること。

# 3.補助事業期間の入力

 補助事業開始年度と補助事業終了年度を、さきに提出した研究計画調書の研究計画の内容及び渡航 計画に基づき入力すること。ただし、補助事業開始年度は交付申請を行う年度(当該研究課題の交付 内定のあった年度またはその翌年度)を入力し、補助事業終了年度は補助事業開始年度から起算して 3年度以内とすること。

#### 4.直接経費の費目別内訳の入力

(1)「内定額」については、「内定一覧」に記載の金額が自動表示される。

(2)「直接経費の費目別内訳」については、応募時の「渡航費・滞在費」、「研究費」、「代替要

員確保のための経費」に区分することなく、次表の分類に従い、補助事業に要する経費を該当費 目欄に入力すること。ただし、直接経費に次の経費を計上してはならない。

- ・建物等の施設に関する経費(直接経費により購入した物品を導入することにより必要とな る据付等のための経費を除く。)
- ・補助事業実施中に発生した事故・災害の処理のための経費
- ・研究代表者の人件費・謝金
- ・その他、間接経費を使用することが適切である経費

各費目欄に該当する経費がない場合には、必ず「0」を入力すること。

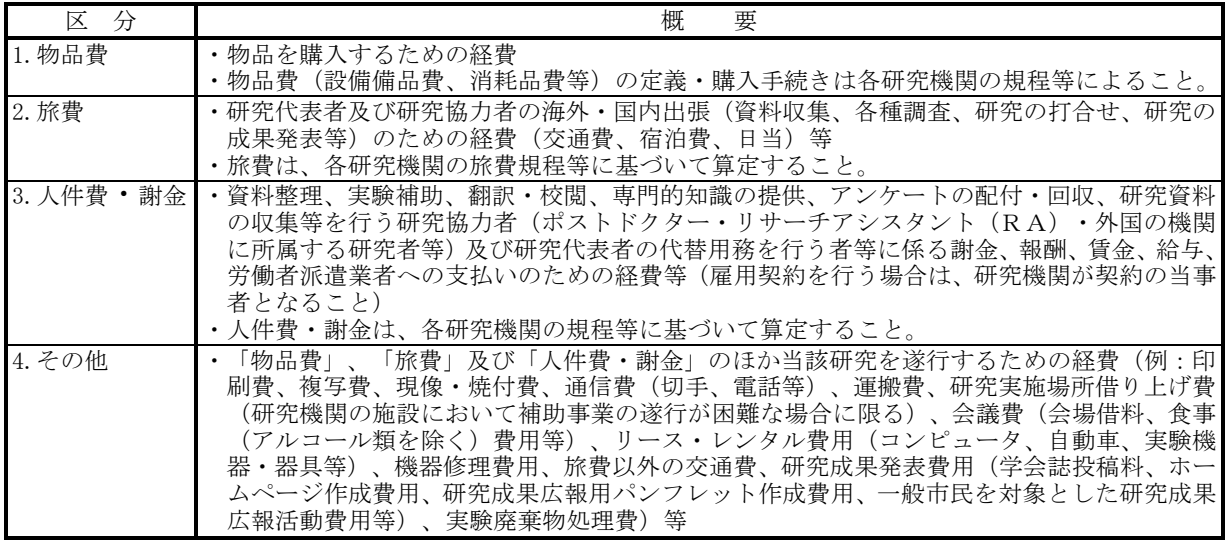

(3)直接経費の費目別内訳を入力後、[再計算]をクリックし、研究経費の合計額を確認すること。

- (4)「請求額」については、直接経費の合計及び間接経費の額が自動表示されるので金額を確認する こと。
- (5)研究代表者は、研究実施計画に沿って、直接経費の使途を費目ごとに整理しておくこと。 なお、直接経費は、単なる研究設備の購入経費や旅費の支出、研究への協力をする者を雇用する ための経費ではないので、研究代表者はこれらに留意し、研究実施計画に沿って、直接経費の使途 を費目ごとに整理しておくこと。

#### 5. 主要な物品の内訳の入力

1品又は1組若しくは1式の価格が50万円以上の物品(図書を含む。消耗品、設備備品の別は問 わない。)について入力すること。

また、図書については、1冊又は1組の価格が50万円以上の場合は必ず書名、金額を入力するこ ととし、少額の図書を多量に購入した場合には、50万円程度を一括して例えば「西洋中世政治史関 係図書(30 冊)」のようにある程度図書の内容が判明するような表現を用いて入力すること。この場合、 図書の数量は必ず入力すること。

共用設備を購入する場合は、当該補助事業で負担する額が50万円未満であっても、価格が50万 円以上の場合には、当該設備について入力すること。この際、数量・単価の欄には購入する設備の数 量・単価を入力し、「共用設備購入の負担額(円)」欄で「共用設備」のチェックボックスにチェッ クの上、当該補助事業で負担する額を入力すること。

金額は円単位とし、税込金額を入力すること。

3行以上、主要な物品を登録する場合は、[追加]をクリックして入力欄を表示し入力すること。 なお、使用しない物品欄(入力したが使用しない場合)については「削除]をクリックして入力欄を 削除すること。

# 6.研究概要の入力

#### (1)「キーワード」欄

当該研究課題の研究内容をよく表していると思われるキーワードを1つ以上5つ以内で入力する こと。なお、化学式、数式等の使用は極力避けること。

### (2)「研究の概要」欄

科研費による研究の内容を分かりやすく社会・国民に提供するという観点から、研究の概要を国立 情報学研究所の科学研究費助成事業データベース(KAKEN)において公開するため、研究期間全 体の研究計画の概要について、研究計画調書の記載内容に基づき、200字程度で簡潔に入力するこ と(最大300文字、改行は5回まで入力可。)。

入力に当たって、難解な専門用語の使用はできるだけ避けること。もしくは適宜説明を加えるこ と。

### (3) 「研究の目的」欄

研究計画調書の記載内容に基づき、本研究で何をどこまで明らかにしようとしているのか具体的 に入力すること(200字~300字程度。最大400文字、改行は5回まで入力可。)。海外にお ける研究中断等にて中断していた課題においては、当初の交付申請書にて入力をしたものと同一内 容の研究目的を入力すること。

なお、基課題の研究目的のみではなく、国際共同研究強化、国際共同研究強化(A)の研究課題(基 課題を格段に発展させる研究課題)の研究目的を入力すること。

- (4)「補助事業期間中の研究実施計画」欄
- ① 助成金の使用予定(購入する物品及びその購入時期等)を考慮の上、研究が実施し得るような研 究実施計画をできるだけ具体的に入力すること(最大1,200文字、改行は5回まで入力可。)。
- ② 渡航先での研究計画のほか、補助事業期間内における渡航前、帰国後の国内での研究計画がわか るように入力すること。
- ③ 研究実施計画における海外共同研究者の役割が分かるように入力し、研究計画を実施する際の海 外共同研究者との関係を明確にすること。(ただし、海外共同研究者から指導・助言を仰ぐといっ た、留学等単なる海外派遣の内容とならないように留意すること。)
- ④ 相手方の同意・協力や社会的コンセンサスを必要とする研究課題については、相手方の同意等を 得たうえで研究計画を実施することが分かるように入力すること。
- ⑤ 研究実施計画は、さきに提出した研究計画調書の研究計画の内容に基づき作成すること。なお、 研究の目的を変えない範囲での変更を行うことは差し支えない。ただし、主たる渡航先の外国機関 を変更する場合には、変更理由及び研究の目的に変更が無いことについて具体的に入力すること。 (5)「渡航先の概要」欄
- 主たる渡航先の外国機関について入力すること。なお、研究計画調書の主たる渡航先の外国機関と 変更が生じた場合には変更後の外国機関を入力し、上記6.(4)⑤を参照すること。
- 渡航先国名は[一覧]から選び、[一覧]に記載がない場合には「その他の国・地域」を選択した うえで国名も入力すること。また、渡航先外国機関名、主な海外共同研究者、渡航期間について入力 すること。

複数の渡航先を入力する場合は[追加]をクリックして入力欄を表示し入力すること。

なお、海外共同研究者については渡航先外国機関ごとに主要な者を1名入力すること。

また、渡航期間については、渡航開始及び終了年月日を入力すること。日程が確定していない場合 は、交付申請書作成時点での予定を入力すること。同一の渡航先外国機関に、複数回渡航する場合 は、それぞれの渡航開始及び終了年月日について入力すること。